# TDS系列超声波流量计

# 快速安装说明书

(外夹式传感器: 适用于TDS-100F、TDS-100H、TDS-100P)

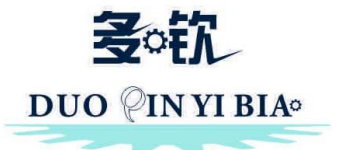

# 多钦仪表 (上海) 有限公司

目 录

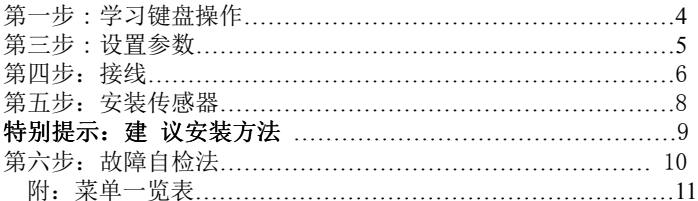

TDS系列超声波流量计采用多CPU智能控制, 全中文显示, 信号 自话应处理。数据采集、信号处理、谬误判别、全部由自身完成、使 用者无需任何电路调整。安装非常简单、无需专业人员指导均可完成 安装。

#### 第一步: 学习键盘操作

### 一、按键功能说明

- 1、 4 9和· 键用于输入相应数字或菜单号:
- 2. → 键用于左退格或删除左面字符:
- 3. 4分和 丹用于进入上一和下一级菜单, 输入数字时相当干正负号 键;
- 4、(KENV)键(简称为M键)用于访问菜单,先键入此键然后再键入两位 数字键, 即可进入数字对应的菜单窗口, 例如欲输入管外径, 键入 (MENU) (1) (1) 即可, 其中"11"是管外径参数窗口地址码;
- 5 (ENT)键为回车键, 也称为确认键, 用于"确认"已输入数字或所选 择内容。另一个功能是在输入参数前按此键用于讲入"修改"状 态。
- 二、访问窗口
- 1、快捷方法: 在任何状态下, 键入 ( ) 键, 再接着键入两位数的窗口 地址码。例如欲输入或杳看管道外径参数, 窗口地址为11, 键入即  $(mw)$  $(1)$  $(1)$ 即可。
- 2、移动访问: 使用按键 4 利 (▼ )及 ENT 键, 例如当前窗口为66, 键 入(4)即讲入窗口65, 再键入(4)讲入窗口64。

#### 三、 修改参数值(话用干数据型窗口)

讲入窗口后, 如果欲修改数值, 可直接输入相应数值后按同车 (ENT), 也可先键入回车键(ENT)后, 再输入相应的数字键, 然后再键入 (ENT) 确认。例如, 欲输入管道外径参数为219.2345, 按键如下: MENU) (1) (1) 进入11号窗口, 所显示的数值是上次输入的值, 这时可键入 (ENT)键, 在屏幕第二行左端显示">"和闪动的光标, 输入数值参数; 也可以不键入(En 键, 而直接键入数字键如下:  $(2)(1)(9)(0)(2)$  $\left(3\right)\left(4\right)\left(5\right)\left(\text{ENT}\right)$ .

#### 四、洗择参数(适用于洗择型窗口)

讲入窗口后, 如果欲讲行修改, 必须先键入回车键(EMT), 这时屏 幕左边将出现">"和闪动的光标,表示进入可修改选择状态。使用者 可使用(Aft)和(yp)键移出所要的选择项后, 键入(ENT)键确认: 也可以直 接输入数字对应的选择项, 键入 ENT 键确认。例如管道的材质是不锈

钢, 键入(MENU) (1) (4), 讲入14号窗口, 键入(ENT), 讲入修改状态。这 时可使用4分和(7)键移出"1.不锈钢"选项,键入(50)键确认:也可 在修改状态下直接键入数字键 1.

屏幕第二行将显示"1. 不锈钢"键入(ENT)确认。

第二步: 选择安装点

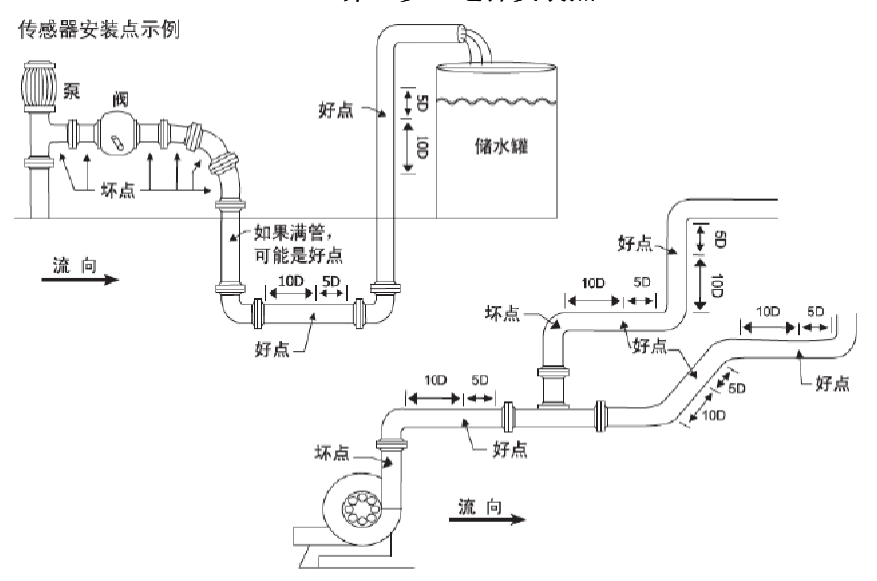

### 好、坏点示意图 (D:管道外直径)

为了保证测量精度, 选择测量"好"点至关重要, 请参考上面的"好 坏点示意图"讲行选点,同时请遵循下列原则:

1、要选择充满水的管段: 选择充水带压的水平管段或垂直向上的管 段:

- 2、要保证上游10倍、下游5倍直径,内径均匀的直管段:干扰(如 阀、弯头、泵等) 越少越好, 若水流稳定也可降低条件;
- 3、充分考虑管内壁结垢和衬里的状况:最好选择无结垢和衬里或结垢 少的管段进行测量。

## 第三步: 设置参数

TDS系列超声波流量计内部菜单窗口共设一百多个, 但在实际安 装或使用过程中, 绝大多数是用不到的, 其中设置类菜单中以下几个 在安装时是必须要设定的:

- 1、管道外周长或管外径:可测量外周长, 两者确定一个即可, 键入 (MENU 1) (0) 或 MENU 1 1 ) , 输入其中一个数值;
- 2、管壁厚度或管内径:可确定管内径,两者确定一个即可,键入 (MENU) (1) (2) 或 (MENU) (1) (3), 输入其中一个数值:
- 3、管道材质: 键入(KEN) (1) (4) 选择相应的管材类型, 并按(ENT)键:
- 4、测量介质: 键入(mm) (2) (0) 选择相应的介质类型, 并按(ENT)键:
- 5、选择传感器类型: 主要有标准S1 (小号: DN15-100)、标准M1 (中 号: DN50-700)、标准L1 (大号: DN300-6000) 三种, 键入 (MENU) (2) (3) 选择相应的类型, 并按 ENT 键;
- 6、洗择安装方式: 安装方式主要有Z法和V法两种,键入(KENO) (2) (4) 选择相应的安装方式,并按 3 锤。建议一般情况下均用Z法, 安 装示意图分别如下:

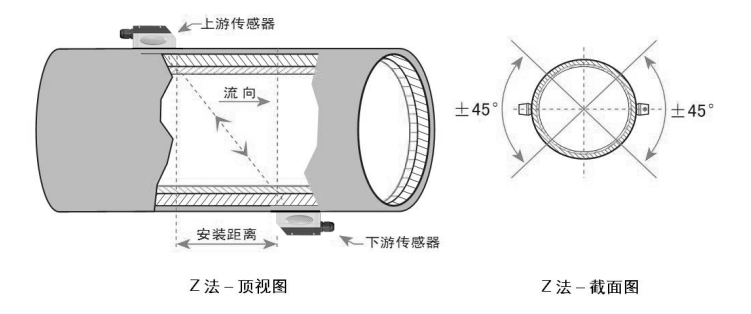

7法: 两个传感器在管道两侧, 并在同一直径上

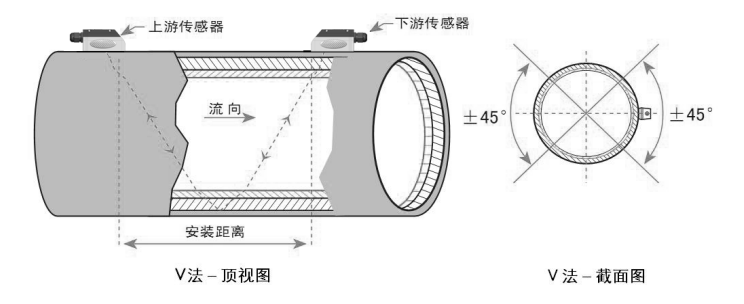

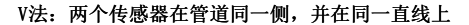

## 第四步: 接线

参数设置后, 将主机与探头之间用信号线连接。手持式直接用快 速接头连接即可, 固定式按如下接线图连接: (显示为负流量时, 只要 将上下游传感器的连接线相互更换即为正向流量)

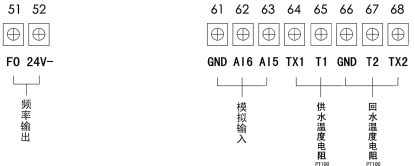

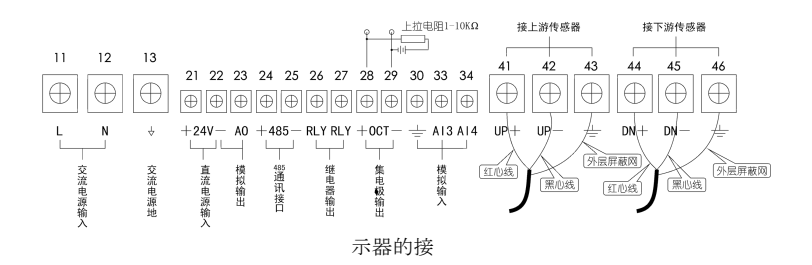

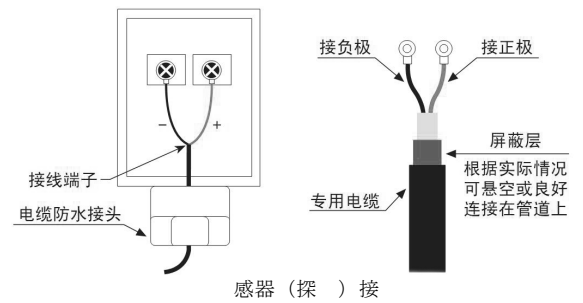

#### 接线注意事项:

1、传感器内信号屏蔽线可悬空不接,不要与正负极(红、黑线)短 路:

2、传感器如安装在室外或要潜水工作时, 应在传感器接好线后必须用 密封胶(硅胶)注满,同时电缆防水接头应拧紧,以防讲水。

#### 第五步: 安装传感器

- 一、确认安装距离: 参数设定好后, 键入 (ENO 2) 5 即可查看两传 感器的安装距离,确定好两传感器的安装相对位置;
- 二、清理安装点管道(这一点至关重要): 在安装探头之前, 必须把 安装传感器的区域清理干净,特别是有锈迹或油漆的管道,应用 打磨机或锉刀将安装点打磨光洁(注意打磨时不可将管道打磨的 太讨于平整, 应保持管道的原有弧度), 露出管道本身的材质。对一些塑料或是不锈钢管则可用砂纸将安 装点清洁干净即可:
- 三、涂耦合剂: 在传感器与管壁之间涂上足够的耦合剂(常用硅胶或 黄甘油), 耦合剂涂在传感器的贴合面顶端的椭圆或方形区域:
- 四、 调试菜单说明
- 1、信号强度和信号质量: 键入(ENO) (9) (0) 查看仪表检测到的上下 游的信号强度和信号质量Q值。显示为00.0表示仪表没有接收到传 感器的信号, 正常工作条件是上下游信号强度和信号质量大干60. 0以上, 如果达不到, 应重新检查探头的安装位置、安装间距、耦 合剂是否足够以及管道情况是否适合安装等等, 并反复调整直至 信号强度和质量达到最佳值。
- $2.$ 传输时间比: 键入(MENU) (9) (1) 查看传感器安装距离是否正确。正常工作条件该显示值应在97-1 03之间, 如小于100表示传感器安装距离讨小, 应话当增加距离:

如大干100, 则应减小安装距离。

3、系统状态代码: 键入(KENU) (0) (8) 查看仪表的工作状态及系统代 码。当显示为R、E、Q表示正常工作(通常显示为R),其他代码 为非正常工作状态。出现错误代码时请重新上电重新安装调试, 如仍不能解决请与公司技术服务部联系。

### 特别提示: 建议安装方法

- 1、确定两个传感器的相对位置: 选择好管道的安装点, 确认参数设 定好后键入(mm) (2) (5) 杳看安装距离, 以确定好两传感器安装位 置。
- 2、固定好其中一个传感器: 在管道上打磨或清洁干净其中的一个传 感器的安装点(注意打磨时不可将管道打磨的太讨干平整,应保持 管道的原有弧度), 打磨面积和传感器贴合面差不多大即可, 将传 感器涂上适当的耦合剂,用配套的卡箍将传感器紧绑在管道上,这 个传感器就先不需要动它。
- 3、通过慢慢移动另一个传感器的位置或增加耦合剂的量来调整信 号, 要求是((20) (0) 中的三个数达到60.0(手持式为600)以上, (MENU) (9) (1) 菜单中显示的数值在97-103之间: 将另一个传感器安 装点周围打磨或清洁干净约3-5倍的传感器贴合面大小的面积,并 在传感器上涂上足够的耦合剂, 将传感器紧贴在管道上, 此时将仪 表的显示菜单调到(se) (9) (0), 正常情况下, 该菜单的信号强度 和质量都会有显示, 此时通过慢慢移动该传感器的位置来调整菜单 显示值的大小。调至三个数都要达到60.0以上, 且越大越好。当调 整到显示的最大值后, 将菜单调到(mau) (9) (1), 此时通过慢慢调 整两个传感器的距离使该值达到97-103之间。当两个参数都达到 要求后,用卡箍将传感器紧绑在管道上,绑好后再查看 (MENU) (9) (0) 和 (MENU) (9) (1) 两参数是否达到要求, 如达不到再作 话当调整。
- 4、传感器安装好后, 键入(100) (2) (6) 窗口洗择"1. 固化参数并总使 用", 然后切断仪表电源重新上电一次, 杳看显示的信号数值是否 达到要求, 如果没有变化说明已安装完毕, 同时选择合适的显示窗 口便干使用, 通常洗用萃单为(kk) (0) (2) 显示瞬时流量和正累积 畳。
- 5、传感器与管道的接触部分四周要涂满足够的耦合剂, 以防空气、沙尘或锈迹讲入, 影响超声波信号传输。 第六步: 故隨白检決

TDS系列采用了高可靠性设计,完善的自诊断功能,故障率相当 低。但有时由于安装不符合条件或使用不太熟练,可能会出现总是检 测不到信号的情况, 而又无法可判断问题所在, 由此而担心仪表可能 会有问题, 此时可通过以下方法进行判断仪表是否有故障:

将传感器与主机连接好, 设置菜单(HRU) 1 1

管外直径输入100mm, (MENU) (1) (2) 管壁厚输入5mm, (MENU) (2) (4) 安装方 式选择为Z法。显示窗口调为(km) (9) (0)显示信号强度和信号质量, 将两个传感器安装贴合面相向而对并在中间涂上耦合剂贴在一起(信 号线接口端均朝外),并前后慢慢移动几下让它们贴合紧,这时如果 仪表 (END (9) (0) 菜单信号强度和质量没有变化始终为00.0, 则表明机 器可能有问题, 请与厂家联系: 如(mm) (9) (0) 菜单中信号强度和质量 的数值有变化(不要考虑数值的大小),而在管道上安装没有信号, 则表明机器没有问题,可考虑是安装过程中选点、安装位置或不适合 安装等其他安装过程中的问题,也可更换另一测量点试试。 常见没有信号或信号很弱时的原因:

- 1、参数设置、传感器安装方法是否正确;
- 2、 确认传感器安装距离, 传感器是否安装在管道轴线的同一直线  $\pm$ .
- 3、管道是否太陈旧;
- 4、 是否有衬里或衬里太厚:
- 5、管道有没有流体:
- 6、 是否离阀门弯头太近:
- 7. 流休中气洵是否大多.

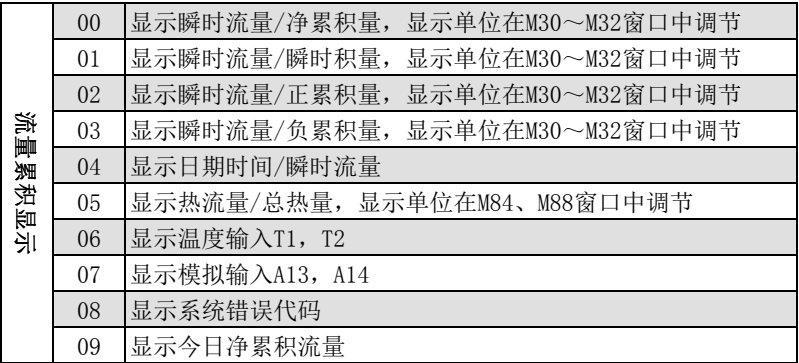

### 附: 菜单一览表

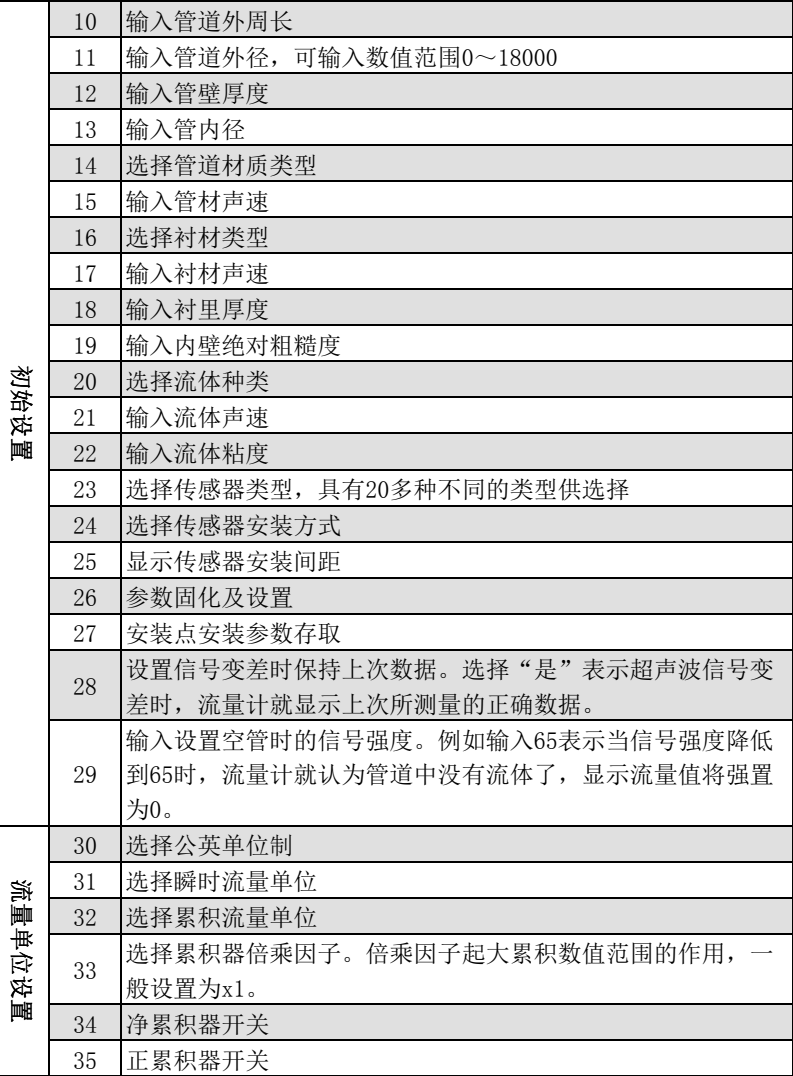

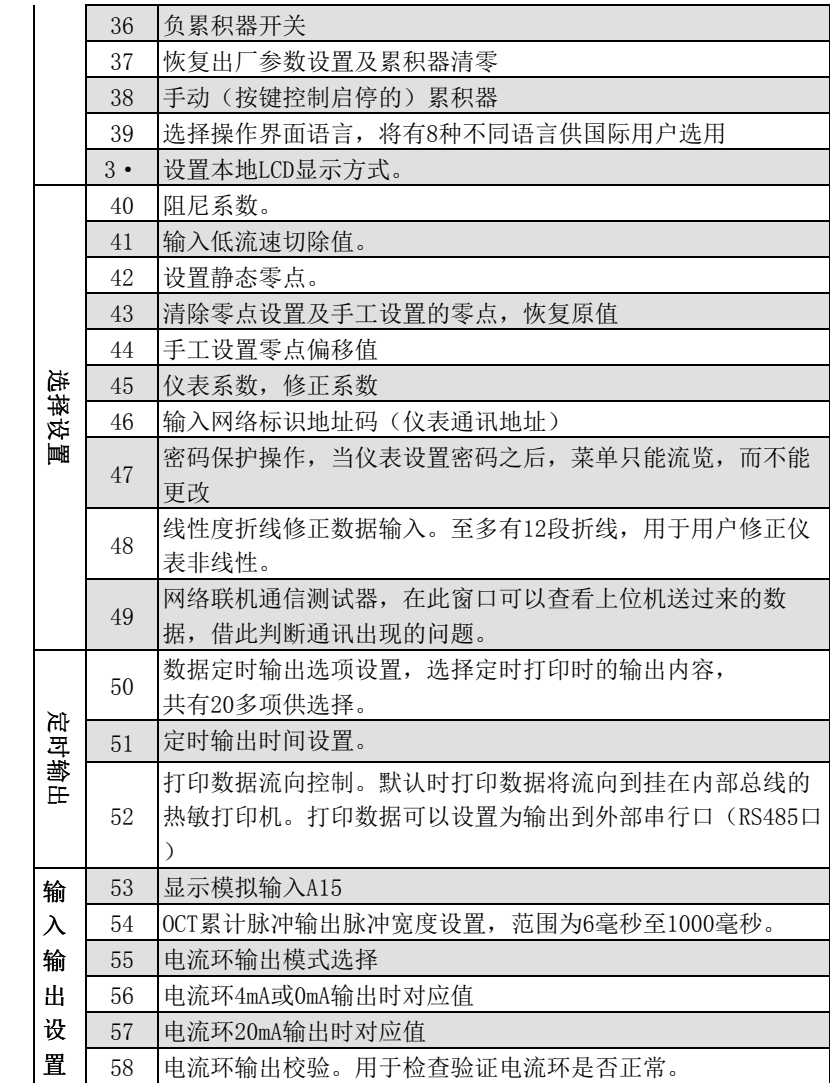

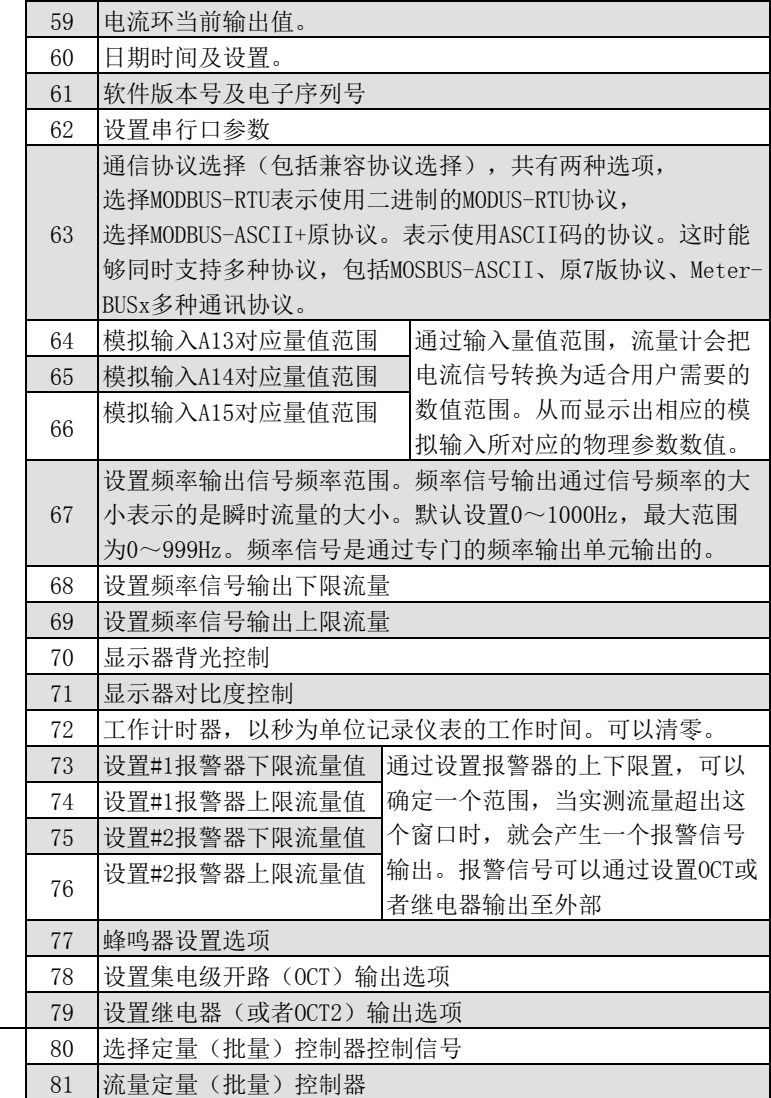

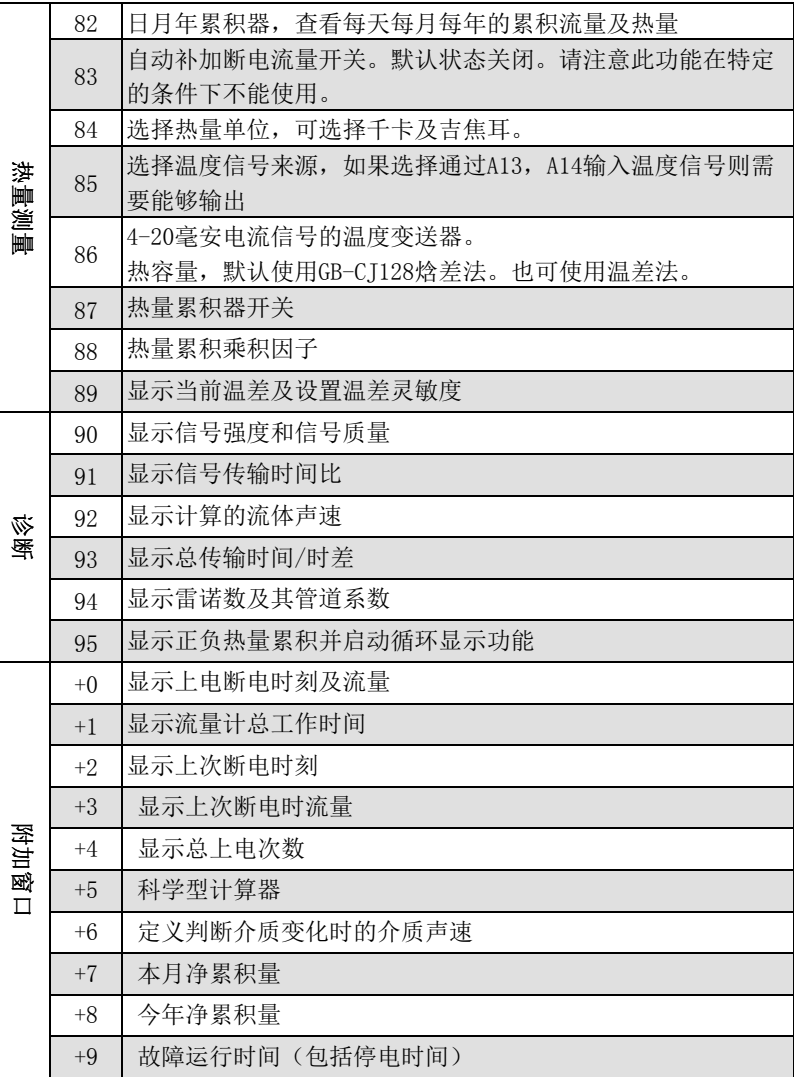

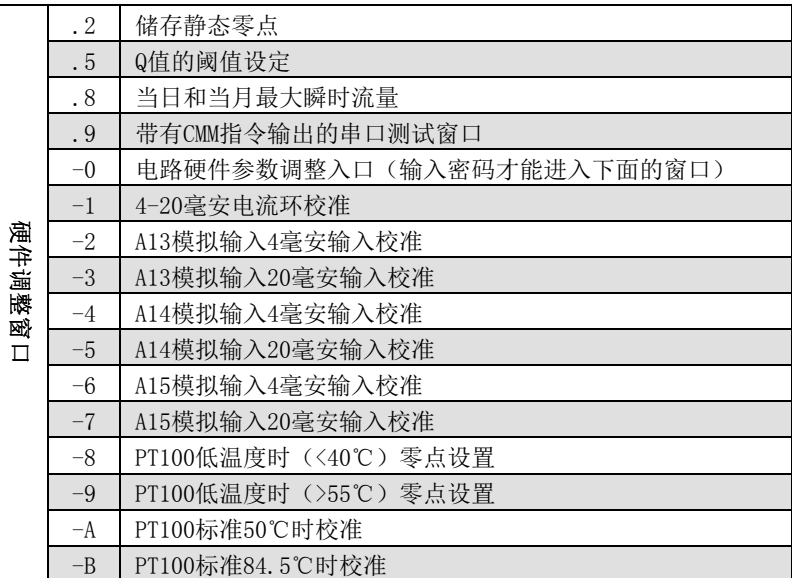

# 多钦仪表(上海)有限公司

电话:021-51096672 13917289167

传真:021-51561546

地址:上海市嘉定区安亭镇新源路155弄16号V6 代大厦916

网址: www.duoqinsh.com